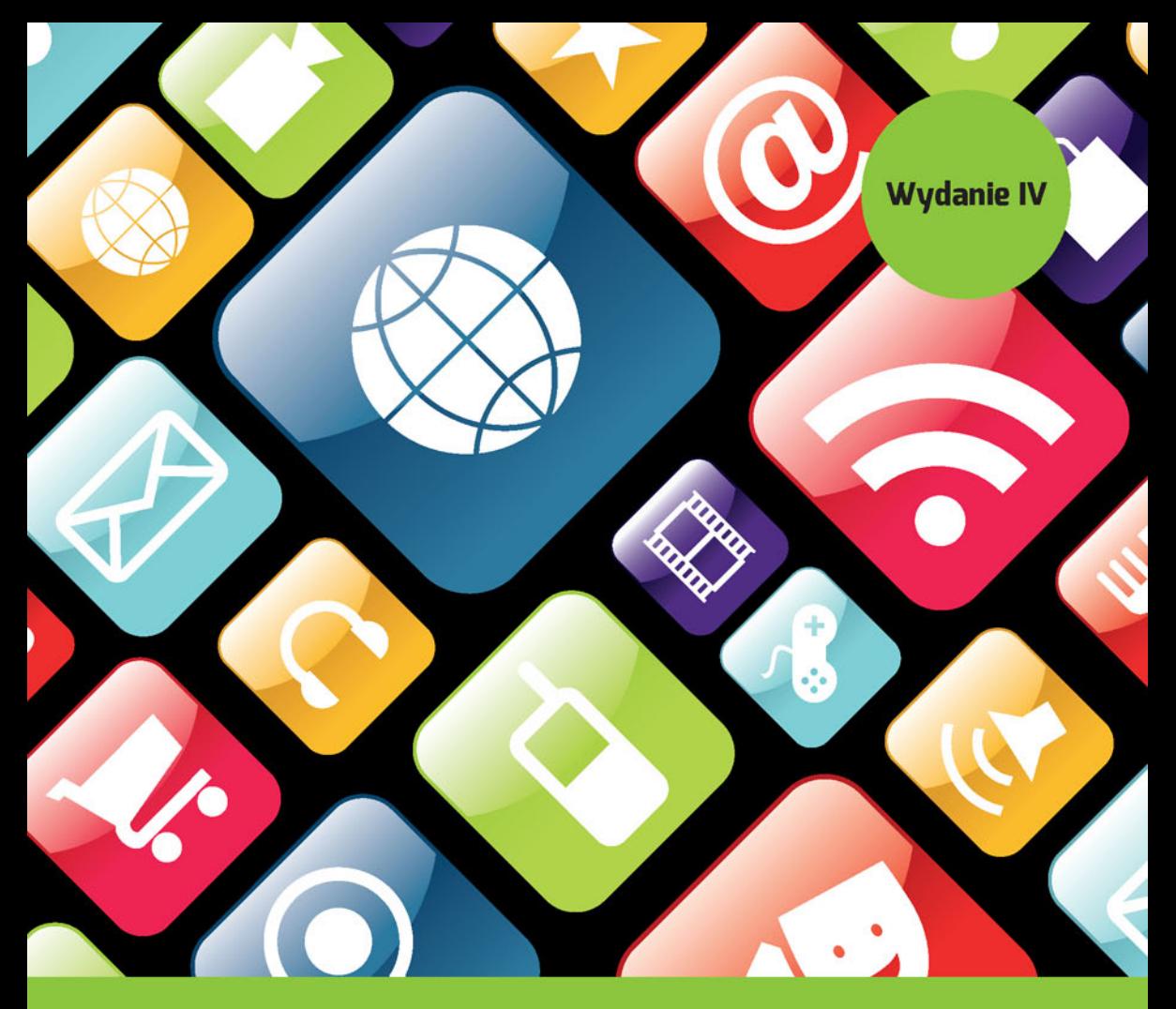

**Carmen Delessio, Lauren Darcey, Shane Conder** 

# **Android Studio** w 24 godziny (v)

Wygodne programowanie dla platformy Android

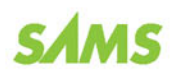

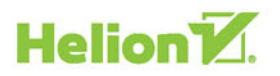

Tytuł oryginału: Sams Teach Yourself Android™ Application Development in 24 Hours, Fourth Edition

Tłumaczenie: Grzegorz Kowalczyk Projekt okładki: Studio Gravite / Olsztyn Obarek, Pokoński, Pazdrijowski, Zaprucki

ISBN: 978-83-283-2150-2

Authorized translation from the English language edition: ANDROID APPLICATION DEVELOPMENT IN 24 HOURS, SAMS TEACH YOURSELF, ISBN 0672337398; by Carmen Delessio; and Lauren Darcey; and Shane Conder; published by Pearson Education, Inc, publishing as SAMS Publishing. Copyright © 2016 by Carmen Delessio, Lauren Darcey, and Shane Conder.

All rights reserved. No part of this book may be reproduced or transmitted in any form or by any means, electronic or mechanical, including photocopying, recording or by any information storage retrieval system, without permission from Pearson Education Inc.

Polish language edition published by HELION S.A. Copyright © 2016.

Several images in this book use scenes from the online movie Big BuckBunny to illustrate the use of online video and using a VideoView control. This movie and related material is distributed under a Creative Commons license. For more information on the movie, go to *http://www.bigbuckbunny.org/* .

Blender Foundation | *http://www.blender.org* 

Copyright © 2008, Blender Foundation / *http://www.bigbuckbunny.org* 

Some images in this book are reproduced or are modifications based on work created and shared by Google and used according to terms described in the Creative Commons 3.0 Attribution License.

The following are registered trademarks of Google:

Android, Google Play, Android TV, Android Wear, Google, and the Google logo are registered trademarks of Google Inc., and are used here with permission.

Flickr and Flickr API are registered trademarks of Yahoo!. Materiały graficzne na okładce zostały wykorzystane za zgodą Shutterstock Images LLC.

Wszelkie prawa zastrzeżone. Nieautoryzowane rozpowszechnianie całości lub fragmentu niniejszej publikacji w jakiejkolwiek postaci jest zabronione. Wykonywanie kopii metodą kserograficzną, fotograficzną, a także kopiowanie książki na nośniku filmowym, magnetycznym lub innym powoduje naruszenie praw autorskich niniejszej publikacji.

Wszystkie znaki występujące w tekście są zastrzeżonymi znakami firmowymi bądź towarowymi ich właścicieli.

Autor oraz Wydawnictwo HELION dołożyli wszelkich starań, by zawarte w tej książce informacje były kompletne i rzetelne. Nie biorą jednak żadnej odpowiedzialności ani za ich wykorzystanie, ani za związane z tym ewentualne naruszenie praw patentowych lub autorskich. Autor oraz Wydawnictwo HELION nie ponoszą również żadnej odpowiedzialności za ewentualne szkody wynikłe z wykorzystania informacji zawartych w książce.

Wydawnictwo HELION ul. Kościuszki 1c, 44-100 GLIWICE tel. 32 231 22 19, 32 230 98 63 e-mail: *helion@helion.pl* WWW: *http://helion.pl* (księgarnia internetowa, katalog książek)

Pliki z przykładami omawianymi w książce można znaleźć pod adresem: *ftp://ftp.helion.pl/przyklady/as24w4.zip*

Drogi Czytelniku! Jeżeli chcesz ocenić tę książkę, zajrzyj pod adres *http://helion.pl/user/opinie/as24w4* Możesz tam wpisać swoje uwagi, spostrzeżenia, recenzję.

Printed in Poland.

[• Kup książkę](http://helion.pl/page354U~rf/as24w4)

- 
- Oceń książkę • Oceń książkę
- 
- [Księgarnia internetowa](http://helion.pl/page354U~r/4CAKF)<br>• Lubię to! » Nasza społeczność • Lubię to! » Nasza społeczność

# Spis treści

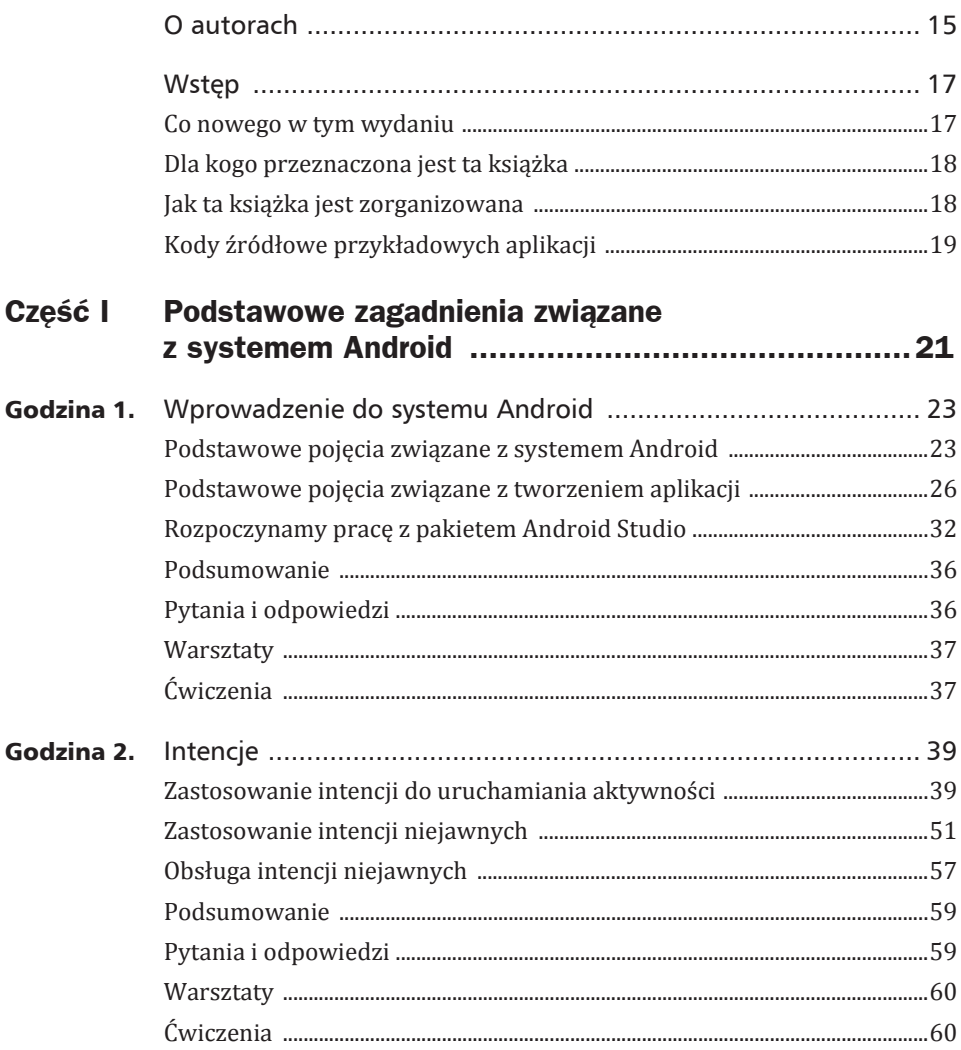

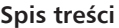

8

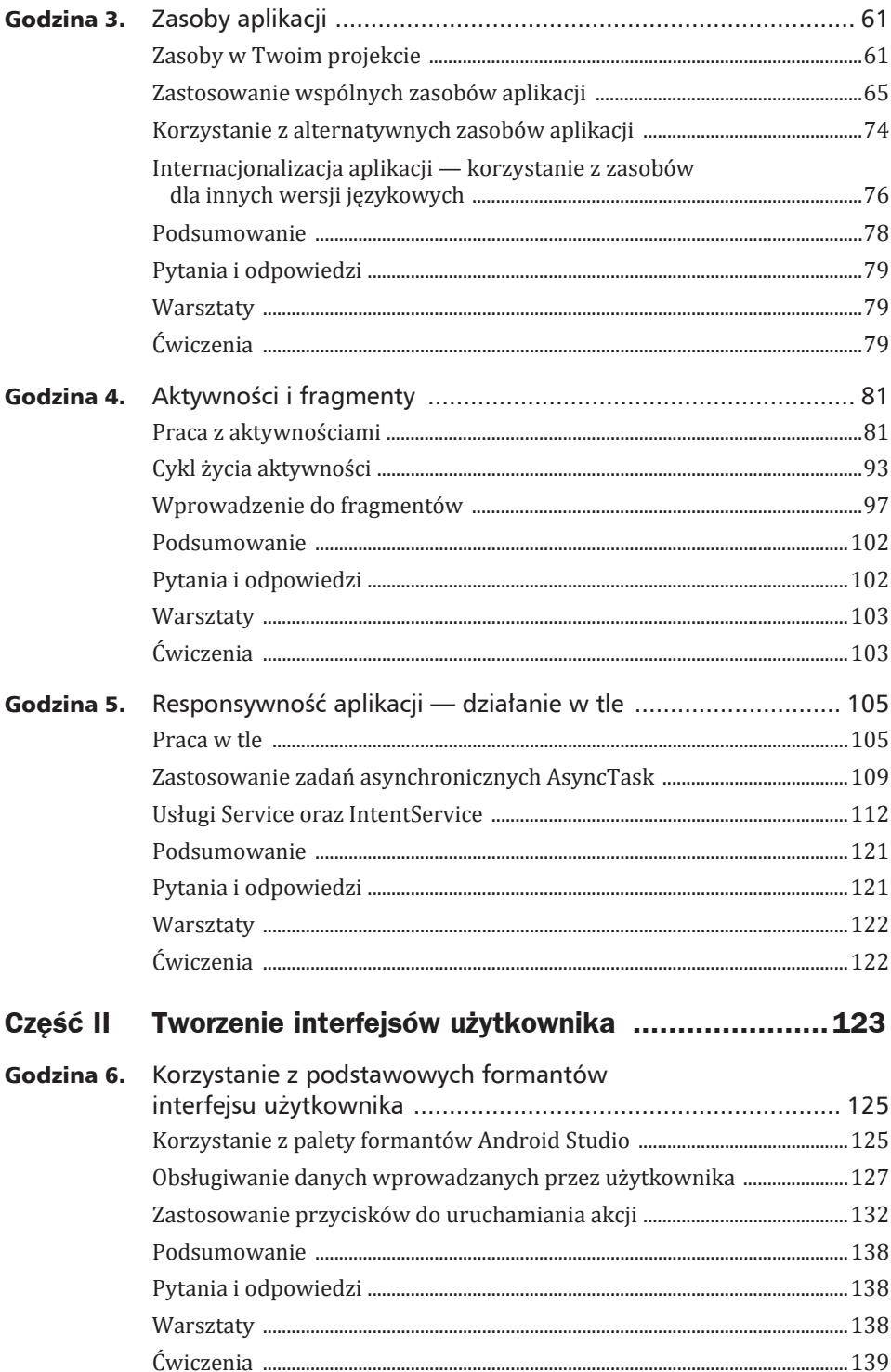

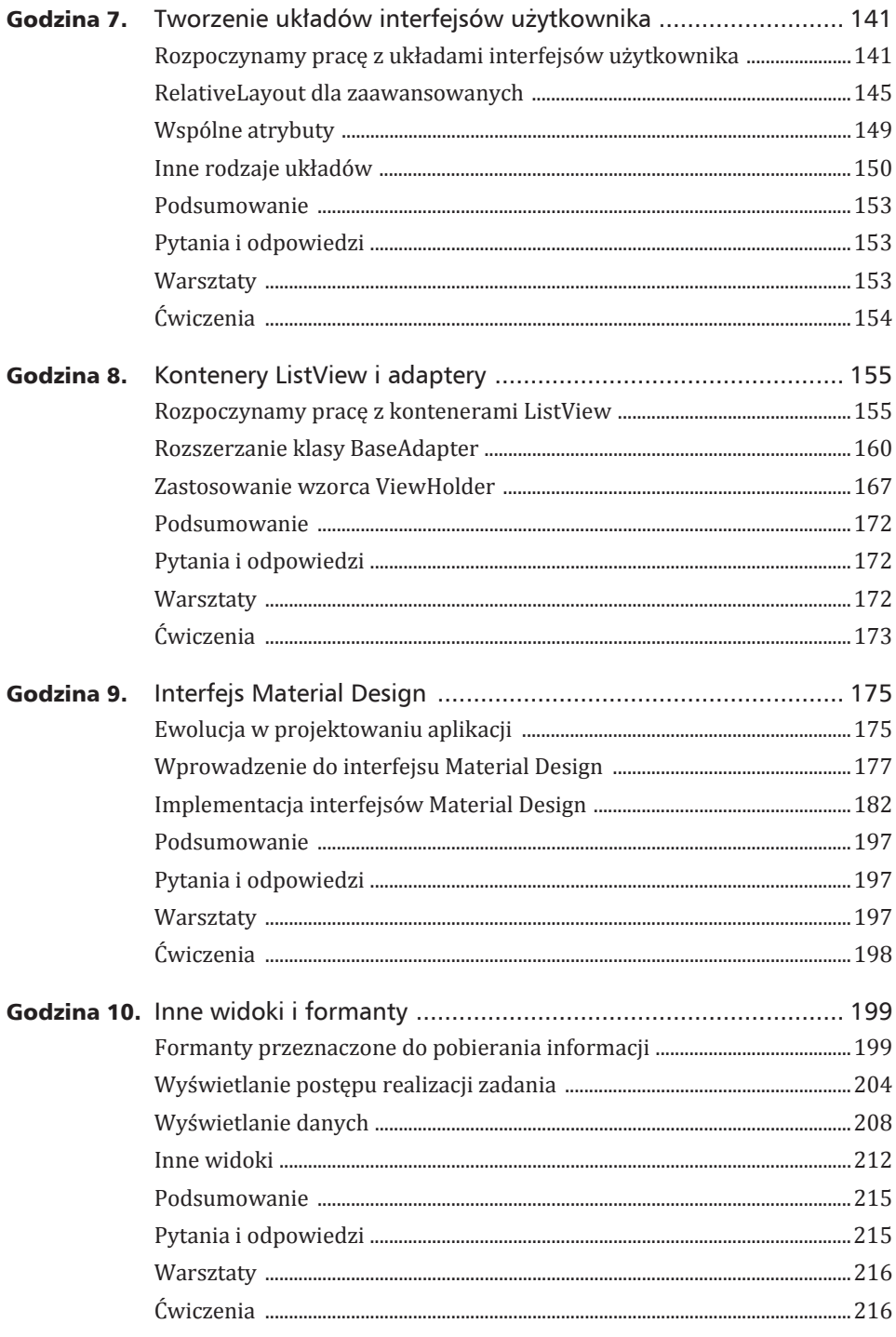

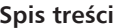

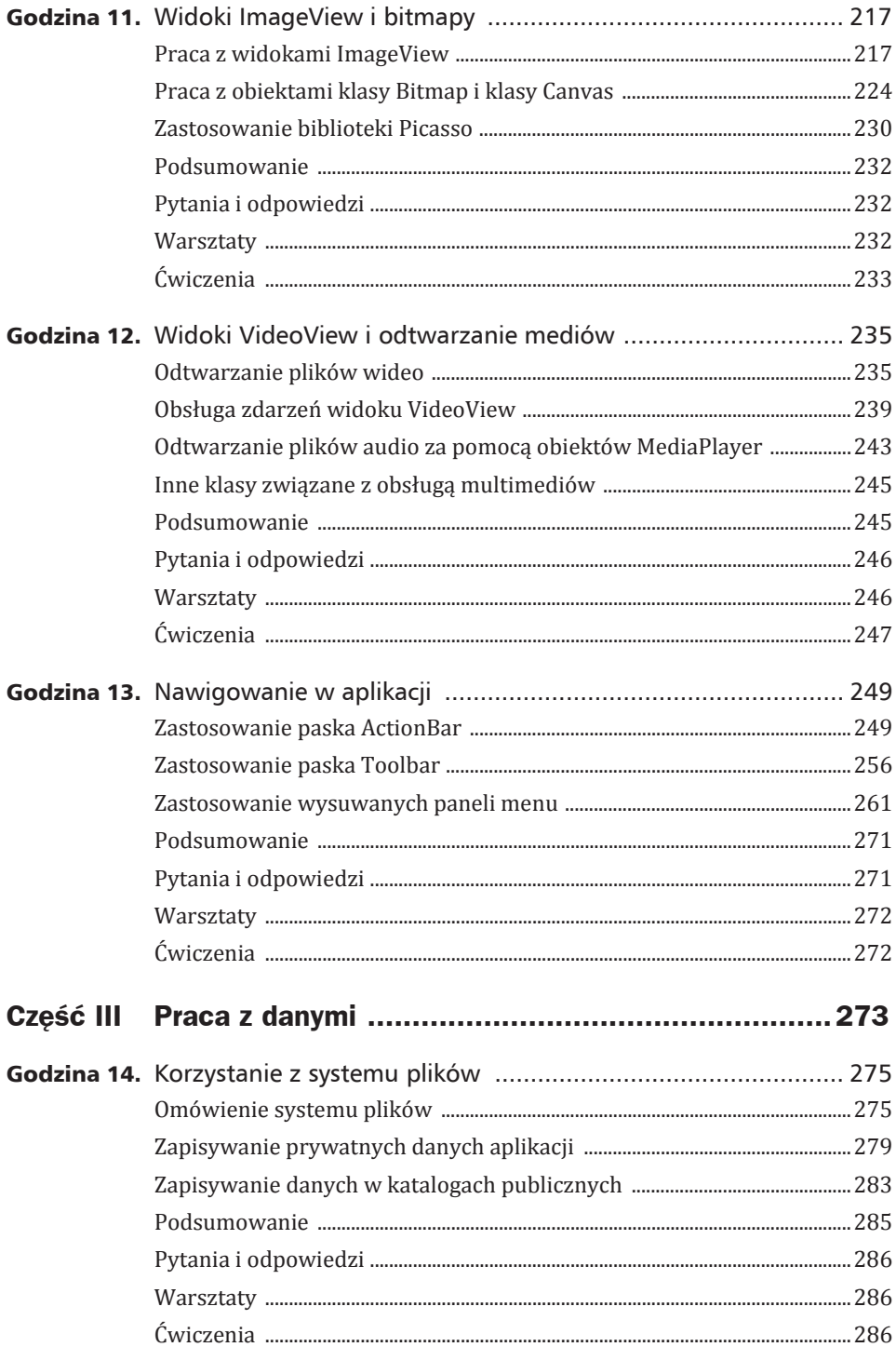

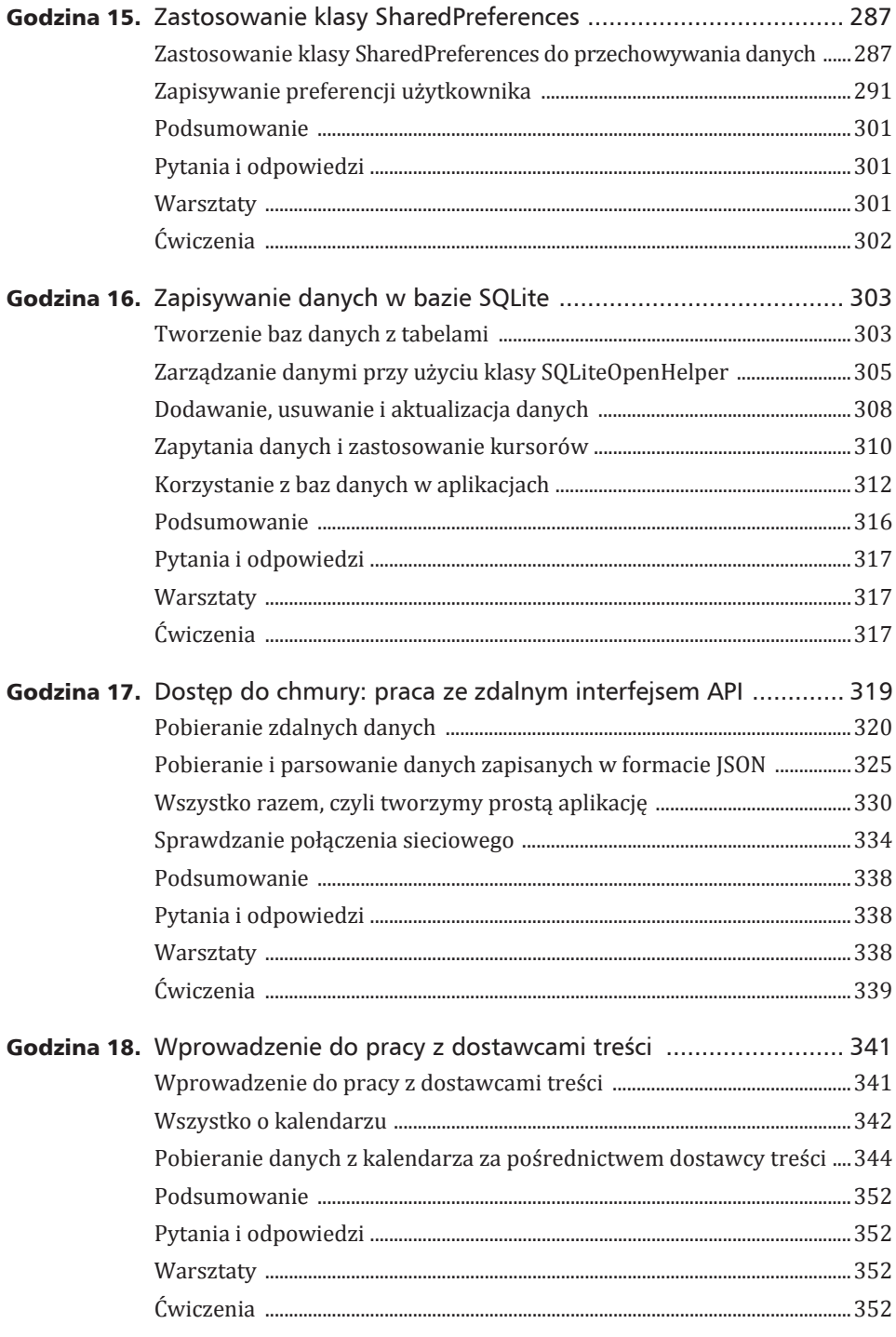

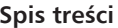

 $12$ 

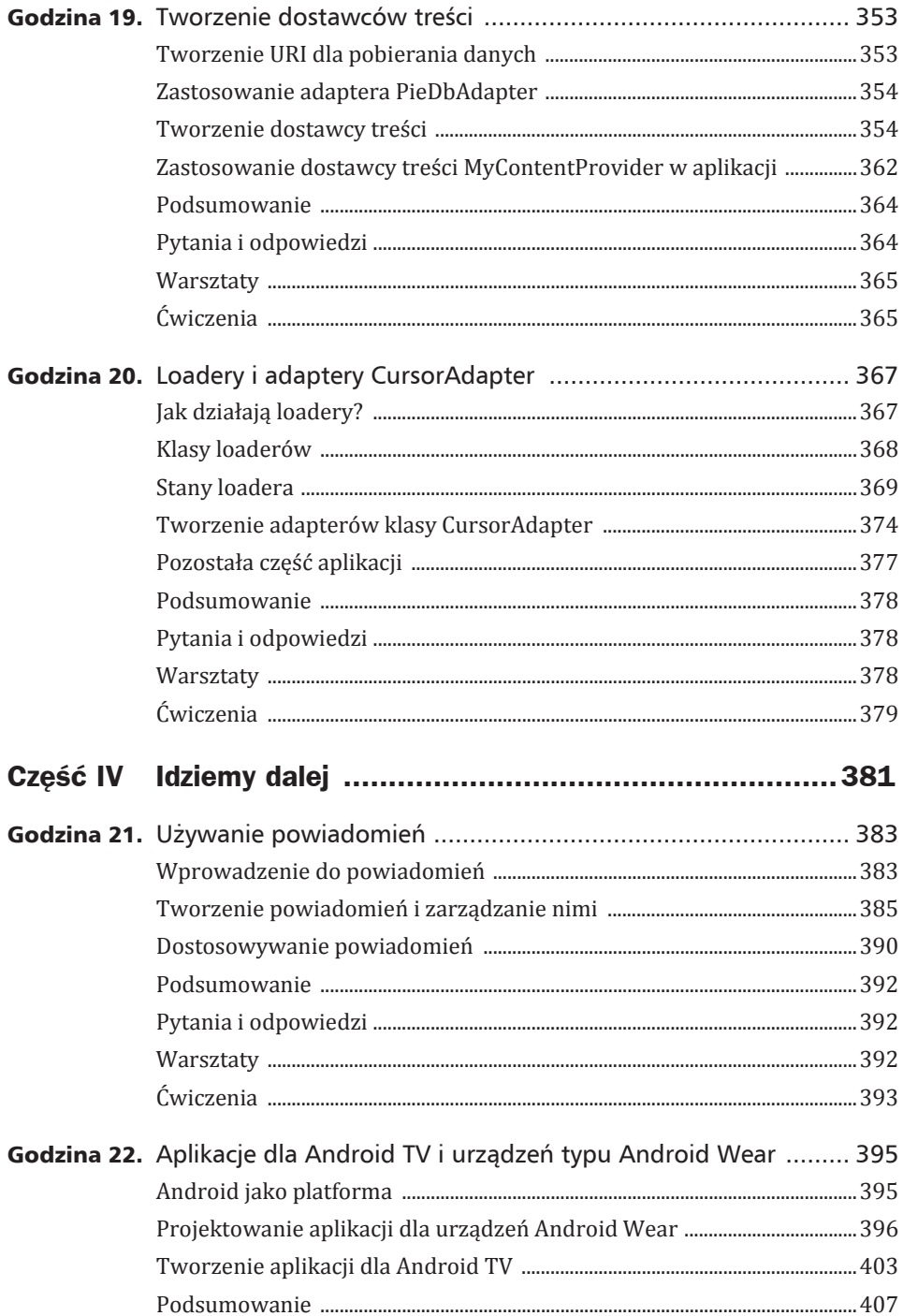

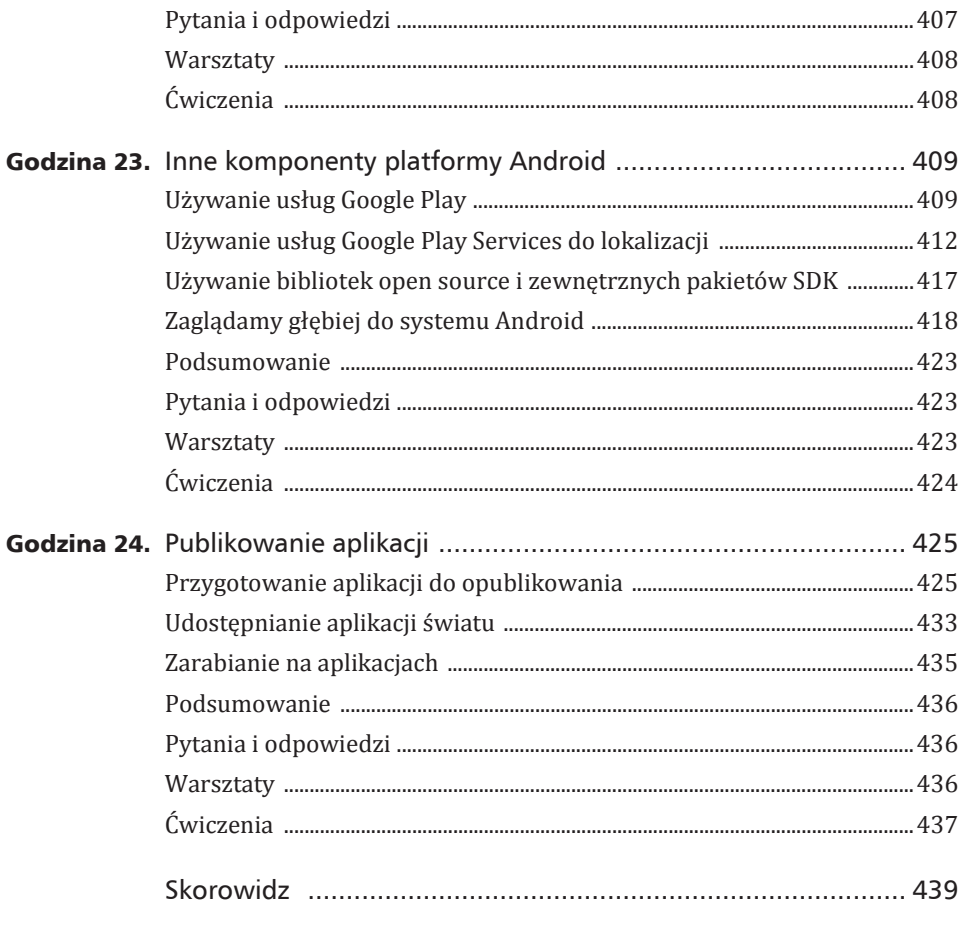

Spis treści

 $14$ 

# Godzina 7

# Tworzenie ukïadów interfejsów uĝytkownika

### *W tej godzinie:*

- <sup>X</sup> **Rozpoczynamy pracÚ z ukïadami interfejsów uĝytkownika**
- <sup>X</sup> **Zastosowanie ukïadu RelativeLayout**
- <sup>X</sup> **Zastosowanie róĝnych rodzajów ukïadów interfejsu**
- <sup>X</sup> **Tworzenie efektywnych ukïadów interfejsu uĝytkownika**

W systemie Android układy (ang. *layouts*) są wykorzystywane do prawidłowego wyświetlania interfejsu użytkownika na różnych urządzeniach. Każda aktywność, którą utworzyłeś w aplikacji, posiada powiązany z nią plik XML układu interfejsu, wykorzystujący komponent RelativeLayout. Pliki układu to szablony opisujące wygląd ekranu aplikacji. W tej godzinie poznasz różne rodzaje układów interfejsów użytkownika i dowiesz się, jak ich używać.

### Rozpoczynamy pracę z układami interfejsów uĝytkownika

Pliki układu są wykorzystywane do opisywania tego, jak będzie wyglądał ekran aplikacji (lub jego fragment), lub inaczej mówiąc, jak będzie wyglądał interfejs użytkownika aplikacji. W plikach układu przechowywane są definicje formantów interfejsu użytkownika, takich jak na przykład EditText czy Button. Poszczególne formanty interfejsu użytkownika mogą odwoływać się do innych zasobów, takich jak ciągi znaków, kolory, wymiary czy komponenty typu *drawable*.

W godzinie 6. "Korzystanie z podstawowych formantów interfejsu użytkownika" dowiedziałeś się, że widoki to najbardziej podstawowe elementy składowe interfejsów użytkownika w systemie Android. Każdy formant, taki jak Button, TextView czy Layout, to rodzaj widoku. Obiekty ViewGroup to kontenery dla innych widoków. Kiedy przy uĝyciu Android Studio umieszczasz w interfejsie uĝytkownika przycisk Button, to tym samym dodajesz przycisk Button do ukïadu RelativeLayout. W takim przypadku przycisk Button jest traktowany jako widok ukïadu RelativeLayout.

Oprócz układu RelativeLayout istnieje również kilka innych rodzajów układów, takich jak LinearLayout, FrameLayout, TableLayout czy GridLayout.

Każda klasa układu jest kontenerem dla innych widoków. W poszczególnych klasach układów obowiązują różne reguły dodawania widoków podrzędnych (formantów). Atrybuty widoków podrzędnych często zależą od tego, w jakim układzie został umieszczony dany widok. Jeśli na przykład korzystasz z układu RelativeLayout, to możesz umieszczać przyciski Button jeden pod drugim, używając atrybutu android: layout below. Ten atrybut nie jest używany w układach LinearLayout czy FrameLayout.

Używanie plików XML układów do definiowania widoków dla interfejsu użytkownika jest powszechnie stosowaną praktyką. Widoki możesz również tworzyć w sposób programowy. Układ zawsze spełnia rolę kontenera dla innych widoków, niezależnie od tego, czy został zdefiniowany w pliku XML, czy też został utworzony dynamicznie w czasie działania programu.

Jak się już zapewne zdążyłeś przekonać, pliki układów są przechowywane *w* odpowiedniej strukturze katalogu /res/layout.

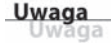

### Zastosowanie znacznika**include** w pliku ukïadu

W plikach XML opisujących układ interfejsu użytkownika możemy używać znacznika  $\le$ include />, pozwalającego na dołączanie innych układów do układu macierzystego. Aby skorzystać z takiego znacznika, powinieneś najpierw utworzyć plik układu pomocniczego, który osadzany jest w innych układach, a następnie w kodzie XML pliku możesz odwołać się do niego tak, jak się odwołujemy do innych zasobów. Na przykład: aby w danym pliku XML odwołać się do pliku układu o nazwie basicHeader.xml, powinieneś użyć znacznika <include layout="@layout/basicHeader"/>.

### Projektowanie ukïadów w Android Studio

Kiedy przy użyciu Android Studio tworzysz nową aktywność, automatycznie tworzony jest powiązany z nią plik układu wykorzystujący kontener Relative <sup>→</sup>Layout, w którym domyślnie tworzony jest pojedynczy formant TextView bedacy widokiem podrzednym kontenera RelativeLayout.

Na listingu 7.1 przedstawiono początkową, domyślną zawartość pliku *activity*\_ <sup>→</sup>*main.xml*. Zauważ, że nie ma w nim żadnej informacji wskazującej, gdzie formant TextView powinien zostać umieszczony. W układzie RelativeLayout domyślną pozycją widoku podrzędnego jest lewy górny róg obszaru układu. Na rysunku 7.1 przedstawiono formant TextView umieszczony w takiej domyślnej lokalizacii.

#### **Listing 7.1. Plik XML z ukïadem RelativeLayout (activity\_main.xml)**

```
 1: <RelativeLayout xmlns:android="http://schemas.android.com/
   \rightarrowapk/res/android"
 2: xmlns:tools="http://schemas.android.com/tools"
3: android: layout width="match parent"
4: android: layout height="match parent"
5: android:paddingLeft="@dimen/activity horizontal margin"
6: android:paddingRight="@dimen/activity horizontal margin"
7: android:paddingTop="@dimen/activity vertical margin"
8: android: paddingBottom="@dimen/activity vertical margin"
 9: tools:context=".MainActivity">
10:11: <TextView android:text="@string/hello_world"
12: android: layout width="wrap_content"
13: android: layout height="wrap_content" />
14:
15: </RelativeLayout>
```
Hour?Application - (DNHelion\Android\/O7\Hour?Application) - (app) - ...\applsec\main\res\layout\activity\_main.xml - Android Studio 13.2  $\mathcal{C} = \mathcal{C} \cup \mathcal{C}$ Eile Edit View Navigate Code Analyze Befactor Build Run Tools VCS Win fow Help  $\alpha$  $\begin{tabular}{|c|c|c|} \hline \hline \multicolumn{3}{|c|}{\textbf{Flow7} \textbf{Application}} & \multicolumn{2}{|c|}{\textbf{E}} \\ \hline \multicolumn{2}{|c|}{\textbf{Flow7} \textbf{Application}} & \multicolumn{2}{|c|}{\textbf{E}} \\ \hline \multicolumn{2}{|c|}{\textbf{H} & \textbf{A} \textbf{function}} & \multicolumn{2}{|c|}{\textbf{E}} \\ \hline \multicolumn{2}{|c|}{\textbf{E}} & \multicolumn{2}{|c|}{\textbf{Map}} \\ \hline \multicolumn{2}{|c|}{\textbf{B}}$  $\Box\text{Hom}(\mathsf{Aoplication})\ \Box\ \mathsf{app}\ \Box\ \mathsf{src}\ \Box\ \mathsf{main}\ \Box\ \mathsf{rest}\ \Box\ \mathsf{input}\ \ \Xi\ \mathsf{activity\_main\_null}$  $\begin{array}{rcl} \mathbb{Q} & \Leftrightarrow & \mathbb{Q} \times \mathbb{P} \end{array} \quad \text{S: } \text{MinActivity}_3 \text{ is a setivity\_minimal} \Rightarrow$  $\Phi \cdot \mathbb{I}^{\leftarrow} \left[ \begin{smallmatrix} 0 \\ \cdots \end{smallmatrix} \right] \oplus \text{Neust 4-} \left[ \begin{smallmatrix} \cdots \\ \cdots \end{smallmatrix} \right] \oplus \text{Appmene}$ new. Polette Component Tree 工本 0-1  $\vdash \Box$  manifests<br> $\vdash \Box$  java **El Layouts** manner- @- @zi $v$  **E** Device Screen  $\begin{array}{cc}\n\odot & \uparrow & \downarrow \\
\odot & \uparrow & \downarrow\n\end{array}$ meLayout  $T$  Dires 图·日田  $\blacksquare @ @ @ @ @ @ \text{\texttt{\#}}$ LinearLayout (Ho ntati 26 TextView - @string/hell **ID** drawable LinearLayout (Vertical)  $V$  (23 layout TableLayout TableLayo<br>TableRow **Daughity**  $>$  F1m GridLayou **Hi RelativeLayout** C Gradle Scripts Widgets Ab Plain TextView Ati Large Text **ADI Me** dium Text Ab Small Text  $757$ Properties Button Small Button <sup>(@)</sup> RadioButtor layout:height match parent CheckBox style. 188 Switch accessibilityLiveRegion - ToggleButton accessibilityTraversalAfti III ImageButton accessibilityTraversaBefc III ImageView ProgressBar (Large) alpha - ProgressBar (Nor background ProgressBar (Small) backgroundTint == ProgressBar (Horizontal) backgroundTintMode -0+ SeekBar  $\Box$  $\frac{1}{2}$  PatingBa clickable Spinner contentDescription @ WebView  $\Box$ contextClickable  $\begin{tabular}{|c|c|c|} \hline \textbf{Design} & Text \\ \hline \end{tabular}$ the root Terminal - CAndroid El O: Message Elventlog El Gradle Contal Gradle build finished in 14s 39ms (3)

RYSUNEK 7.1. Ukïad RelativeLayout w Android Studio

W Android Studio możesz edytować pliki w trybie wizualnym (karta Design) bądź w trybie tekstowym (karta Text). Widoczny na rysunku 7.1 edytor układu pracuje w trybie wizualnym (zwróć uwagę na karty *Design* i Text w dolnej części okna).

Edytowanie plików układu bezpośrednio w trybie tekstowym może być bardzo użyteczne. Używając układu RelativeLayout, rozmieszczasz widoki podrzędne względem innych widoków lub względem krawędzi kontenera nadrzędnego. Nowy widok może zostać umieszczony powyżej, poniżej, z lewej lub z prawej strony innego widoku. Często okazuje się, że w takiej sytuacji łatwiej będzie rozmieszczać elementy interfejsu, edytując plik XML bezpośrednio w trybie tekstowym, niż korzystając z edytora wizualnego.

W praktyce zazwyczaj będziemy pracować w trybie mieszanym, przełączając w miarę potrzeb edytor układów Android Studio na przemian do trybu tekstowego i do trybu wizualnego.

### Tworzenie układów bezpośrednio w języku XML

W razie potrzeby możesz bezpośrednio edytować pliki XML opisujące układ elementów interfejsu. W miarę jak będziesz nabierał doświadczenia, tworząc kolejne aplikacje, bezpośrednie edytowanie plików XML bedzie coraz bardziej naturalnym procesem. Poprzez częste przełączanie Android Studio do widoku XML szybko zorientujesz się, jaki kod XML jest generowany poprzez poszczególne rodzaje formantów. Kiedy zmieniasz właściwości wybranego formantu z poziomu edytora wizualnego, odpowiednie zmiany są automatycznie wprowadzane w pliku XML. Po nabraniu doświadczenia i praktyki w tworzeniu interfejsów użytkownika wprowadzanie odpowiednich zmian w plikach XML opisujących układ stanie się po prostu szybsze i wygodniejsze.

Ponieważ pliki XML możesz edytować jak zwykłe pliki tekstowe, możesz korzystać z takich udogodnień jak wyszukiwanie określonych fraz i znaczników czy szybkie wprowadzanie zmian w odpowiednich miejscach.

### Korzystanie z zasobów układu z poziomu kodu programu

W godzinie 6. budowaliśmy interfejs użytkownika składający się z formantów TextView, Button i EditText. Poszczególne widoki były zdefiniowane w pliku *activity main.xml*, zlokalizowanym w katalogu /res/layout. W kodzie XML definicje formantów zostały umieszczone wewnątrz elementu RelativeLayout.

Aby użyć takiego pliku układu w danej aktywności, musisz wywołać metodę setContentView(). Wiersz kodu przedstawiony poniżej jest automatycznie dołączany do kodu aktywności podczas generowania projektu.

```
setContentView(R.layout.activity main);
```
Aktywność wykorzystuje metodę setContentView() do powiązania aktywności z układem. Kiedy chcesz uzyskać dostęp do formantów zdefiniowanych w pliku układu, musisz użyć metody findViewById(). Aby utworzyć nowy obiekt klasy Button reprezentujący przycisk o identyfikatorze id, zdefiniowany w pliku układu, a nastepnie przypisać go do zmiennej myButton, powinieneś użyć następującego wiersza kodu:

Button myButton = (Button)findViewById(R.id.button1);

Metoda findViewById() jest dostępna zarówno z poziomu aktywności, jak i z poziomu dowolnego widoku. Widoki możesz tworzyć dynamicznie z układów XML. Plik układu jest rozwijany do obiektu View za pomocą klasy LayoutInflater. Po rozwinięciu układu możesz korzystać z jego formantów. Na listingu zamieszczonym poniżej przedstawiono przykład zastosowania klasy Layout **Strature** i tworzenia widoku:

```
LayoutInflater inflater = LayoutInflater.from(context);
View exampleView = inflater.inflate(R.layout.example, container, false);
Button myExampleButton = (Button)exampleView.findViewById(R.id.button1);
```
## RelativeLayout dla zaawansowanych

Układ RelativeLayout zapewnia dużą kontrolę nad rozmieszczaniem widoków podrzędnych oraz elastyczność pozwalające na projektowanie interfejsów użytkownika efektywnie działających na urządzeniach o różnych wielkościach ekranów.

W układzie RelativeLayout poszczególne widoki podrzędne są rozmieszczane względem innych widoków lub względem krawędzi kontenera nadrzędnego.

### Wyrównywanie do krawędzi kontenera nadrzędnego

Kiedy widok podrzędny jest rozmieszczany w odniesieniu do kontenera nadrzędnego, może być wyśrodkowany, położony względem krawędzi kontenera bądź położony względem początku lub końca kontenera.

Jeżeli widok jest położony wzgledem krawedzi kontenera, możesz używać takich atrybutów jak layout alignParentLeft i layoutAlignParentStart. Różnica pomiędzy tymi atrybutami polega na tym, że ten drugi atrybut jest przeznaczony do obsługi języków, w których tekst jest zapisywany od prawej do lewej (ang. *right-to-left languages; RTL languages*). W językach RTL pisanie tekstu rozpoczyna się od prawego marginesu. Jeżeli użyjesz atrybutu layout  $\rightarrow$ AlignParentStart, widok zostanie umieszczony przy prawej krawędzi ekranu.

Poniżej przedstawiamy zestawienie atrybutów, które są używane do pozycjonowania widoków podrzędnych względem krawędzi kontenera nadrzędnego:

- ▶ android: layout alignParentStart
- ▶ android: layout alignParentEnd
- ▶ android: layout alignParentBottom
- ▶ android: layout alignParentRight
- ▶ android: layout alignParentTop
- ▶ android:layout alignParentLeft

W kolejnym zestawieniu przedstawiamy atrybuty, które są używane do pozycjonowania widoków podrzędnych względem środka kontenera nadrzędnego:

- ▶ android: layout centerInParent
- ▶ android: layout centerVertical
- ▶ android: layout centerHorizontal

Na rysunku 7.2 przedstawiono formant TextView wyrównany do lewej, górnej krawedzi kontenera. W pliku układu nasz formant został opisany w nastepujący sposób:

```
<TextView android:text="@string/hello_world"
android: layout width="wrap_content"
android:layout_height="wrap_content"
android:layout_alignParentTop="true"
android: layout alignParentLeft="true" />
```
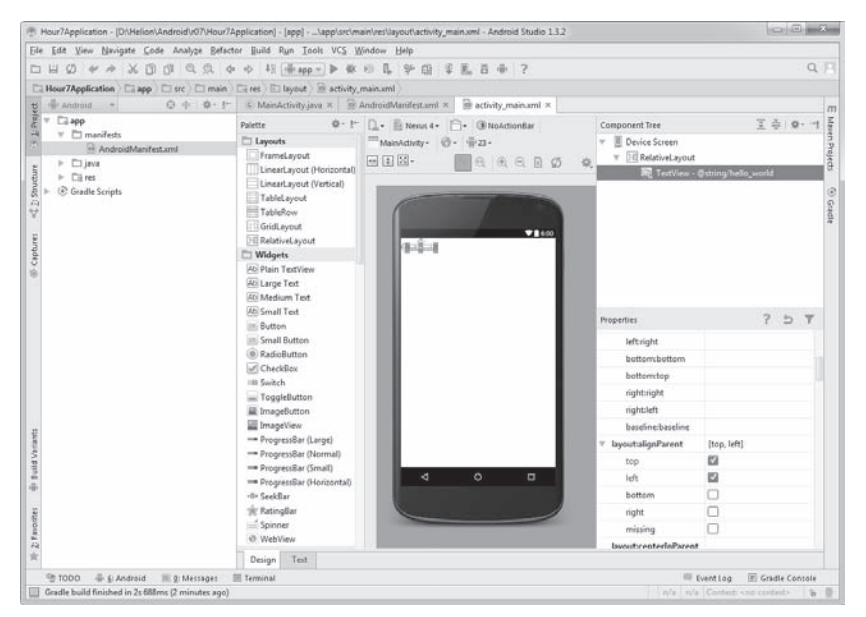

RYSUNEK 7.2. Wyrównywanie formantu TextView do kontenera nadrzędnego

### Wyrównywanie widoków względem siebie

Widoki podrzędne mogą być umieszczane powyżej, poniżej, po prawej lub po lewej stronie innych widoków. Na ekranie musi się znajdować co najmniej jeden widok, który będzie spełniał rolę punktu odniesienia. Bardzo często zdarza się, że najpierw jeden badź wiecej widoków zostaje wyrównane wzgledem kontenera, a następnie pozostałe widoki są rozmieszczane względem tych widoków bazowych.

Podobnie jak dzieje się w przypadku wyrównywania względem kontenera nadrzędnego, klasa RelativeLayout również posiada atrybuty pozwalające na odpowiednie pozycjonowanie dla języków RTL. Na przykład zamiast atrybutu android: layout toLeftOf możesz w takiej sytuacji używać atrybutu android: <sup>→</sup>layout toStartOf.

Na rysunku 7.3 dwa formanty TextView — pierwszy znajdujący się w lewym górnym rogu ekranu oraz drugi zlokalizowany centralnie na środku ekranu — wyrównane są do kontenera nadrzędnego. Pozostałe dwa formanty są rozmieszczone względem tych dwóch formantów bazowych.

|                                                                                                    | File Edit View Navigate Code Analyze Befactor Build Run Tools VCS Window Help                       |                                                                                         |                                                                 |                                                                                                 |
|----------------------------------------------------------------------------------------------------|----------------------------------------------------------------------------------------------------|-----------------------------------------------------------------------------------------|-----------------------------------------------------------------|-------------------------------------------------------------------------------------------------|
| $\square \hspace{1.5cm} \square \hspace{1.5cm} \square \hspace{1.5cm} \emptyset \hspace{1.5cm} \blackleftrightarrow \hspace{1.5cm} \lambda \hspace{1.5cm} \square \hspace{1.5cm} \square \hspace{1.5cm} \square \hspace{1.5cm} \square \hspace{1.5cm} \square \hspace{1.5cm} \diamond \hspace{1.5cm} \lozenge \hspace{1.5cm} \square \hspace{1.5cm} \square \hspace{1.5cm} \square \hspace{1.5cm} \square \hspace{1.5cm} \square \hspace{1.5cm} \square \hspace{1.5cm} \square \hspace{1$ |                                                                                                    |                                                                                         |                                                                 | $Q$ $  $                                                                                        |
| El Hour TApplication El app El src El main El ret El layout B activity main.uml                                                                                                    |                                                                                                    |                                                                                         |                                                                 |                                                                                                 |
| android .<br>$0 + 0 + 1$                                                                                                    |                                                                                                    | 5: MainActivity.java x @ AndroidManifest.aml x @ activity_main.aml x                    |                                                                 | $\pi$                                                                                           |
| $\frac{15}{E} = \frac{10}{14}$ and<br>to:<br>$W \nightharpoonup$ manifests<br>AndroidManifest.xml<br>$F$ $\Box$ is va<br>Structure<br>$\triangleright$ $\Box$ res<br>C Gradle Scripts<br>荷<br>Ÿ<br>Captures                                                                                                    | Polette<br><b>El Layouts</b><br>FrameLayout<br>LinearLayout (Horizontal)<br>LinearLayout (Vertical) | 0 - 1   . Execut 4 -   Blackmonthar<br>MainActivity- 0 - 021-<br>$-21$<br>a,<br>6 日 日 の | Component Tree<br><b>P</b> Device Screen<br>v Hi RelativeLayout | š<br>三章 0- 7<br>P<br>а<br>[4] textView2 - "Wyrównanie: lewy, gómener.                           |
|                                                                                                    | TableLayout                                                                                         |                                                                                         |                                                                 | FE textView - "Wyśrodkowany"<br>$\circ$                                                         |
|                                                                                                    | TableRow<br>GridLayout<br><b>HE RelativeLayout</b><br>Widgets                                       | 71400<br>Wyrdwnanieg linny, gómy róg korosonen                                          |                                                                 | Gradie<br>[At] textView3 - "Poning levrops, gérmege"<br>ES textView4 - "Poninti wylrodkowanego" |
|                                                                                                    | At Plain TextView<br>Ati Large Text<br>Ati Medium Text                                              | <b>ESTABLISHED COMPANY</b>                                                              |                                                                 |                                                                                                 |
|                                                                                                    | <b>Abi Small Text</b><br><b>III</b> Button                                                          |                                                                                         | Properties                                                      | 7.5.7                                                                                           |
|                                                                                                    | Small Button                                                                                        |                                                                                         | phoneNumber                                                     | □                                                                                               |
|                                                                                                    | (0) RadioButton                                                                                     | Wyśrochzwany                                                                            | creditedicators                                                 | п                                                                                               |
|                                                                                                    | CheckBox                                                                                            | Ponizis wystodkowanego                                                                  | shadowColor                                                     |                                                                                                 |
|                                                                                                    | 110 Switch                                                                                          |                                                                                         | singleLine                                                      | □                                                                                               |
|                                                                                                    | - ToggleButton                                                                                      |                                                                                         | stateListAnimator                                               |                                                                                                 |
|                                                                                                    | III ImageButton<br>ImageView                                                                        |                                                                                         | text                                                            | Poniżej lewego, górnego                                                                         |
| <b>Build Vaniants</b><br>ä<br>$2$ F montes<br>÷                                                                                                    | - ProgressBar (Large)                                                                               |                                                                                         | textAlignment                                                   |                                                                                                 |
|                                                                                                    | - ProgressBar (Normal)                                                                              |                                                                                         | textAppearance                                                  |                                                                                                 |
|                                                                                                    | Regression (Small)                                                                                  | ö<br>$\Box$<br>d                                                                        | textColor                                                       |                                                                                                 |
|                                                                                                    | - ProgressBar (Horizontal)<br>-O+ SeekBar                                                           |                                                                                         | textColorHighlight                                              |                                                                                                 |
|                                                                                                    | tir RatingBar                                                                                       |                                                                                         | textColorHint                                                   |                                                                                                 |
|                                                                                                    | Spinner                                                                                             |                                                                                         | textColorLink                                                   |                                                                                                 |
|                                                                                                    | @ WebView                                                                                           |                                                                                         | textlsSelectable                                                |                                                                                                 |
|                                                                                                    | Test<br>Design                                                                                      |                                                                                         |                                                                 |                                                                                                 |

RYSUNEK 7.3. Wyrównywanie formantów TextView względem siebie

Zawartość pliku XML odpowiadająca układowi przedstawionemu na rysunku 7.3 wygląda następująco:

```
<RelativeLayout xmlns:android="http://
´schemas.android.com/apk/res/android"
    xmlns:tools="http://schemas.android.com/tools"
   android: layout width="match parent"
   android: layout height="match parent"
   android:paddingLeft="@dimen/activity horizontal margin"
   android: paddingRight="0dimen/activity horizontal margin"
   android:paddingTop="@dimen/activity vertical margin"
   android:paddingBottom="@dimen/activity_vertical_margin"
    tools:context=".MainActivity">
    <TextView android:text="@string/center" android:
    ´layout_width="wrap_content"
      android: layout height="wrap content"
       android:textAppearance="?android:attr/textAppearanceLarge"
       android:layout_centerInParent="true"
       android:id="@+id/textViewCenter" />
    <TextView
      android: layout width="wrap_content"
      android: layout height="wrap content"
       android:textAppearance="?android:attr/textAppearanceLarge"
       android:text="@string/top_left"
       android:id="@+id/textViewTopLeft"
       android:layout_alignParentTop="true"
       android:layout_alignParentStart="true" />
```

```
 <TextView
    android:layout_width="wrap_content"
   android: layout height="wrap content"
    android:textAppearance="?android:attr/textAppearanceLarge"
   android:text="@string/below top left"
    android:id="@+id/textViewBelowTopLeft"
   android:layout below="@+id/textViewTopLeft" />
 <TextView
   android: layout width="wrap_content"
   android: layout height="wrap content"
    android:textAppearance="?android:attr/textAppearanceLarge"
    android:text="@string/below_center"
    android:id="@+id/textViewBelowCenter"
```

```
android:layout below="@+id/textViewCenter"
android:layout alignStart="@+id/textViewCenter" />
```
</RelativeLayout>

Jednym ze sposobów wykorzystania układu RelativeLayout jest umieszczenie w środku interfejsu widoku, który odwołuje się do czegoś znajdującego się nad nim i pod nim. Na rysunku 7.4 przedstawiono układ interfejsu w Android Studio, w którym znajdują się następujące elementy:

- ▶ Przycisk Button wyrównany do dolnej krawedzi kontenera: android:layout\_alignParentBottom="true"
- ▶ Pole TextView umieszczone w lewym górnym rogu.
- ▶ Formant VideoView, który znajduje się poniżej pola TextView i powyżej przycisku Button.

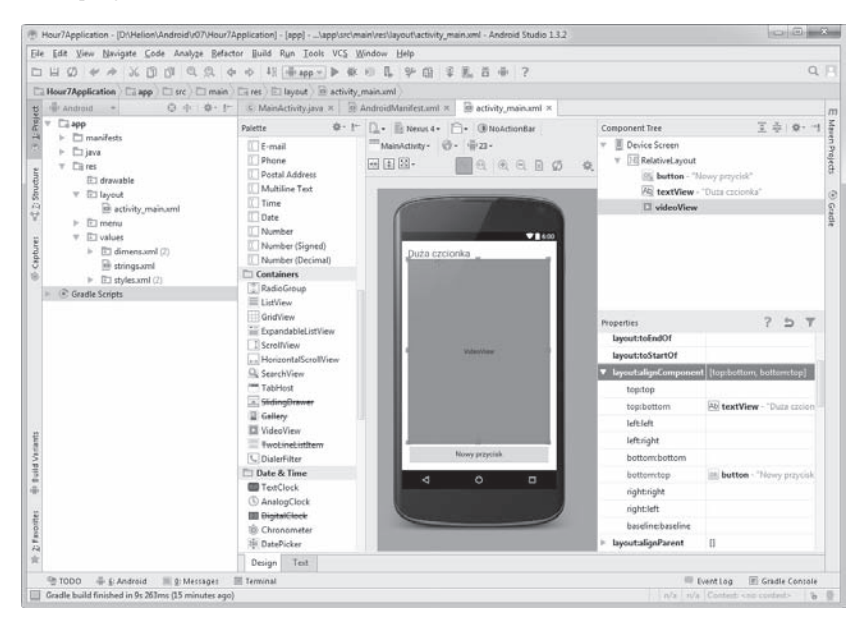

RYSUNEK 7.4. Projekt z wykorzystaniem ukïadu RelativeLayout

Aby ustawić pozycję formantu VideoView, powinieneś użyć następujących właściwości:

```
android:layout_below="@+id/textView1"
android: layout above="@+id/loadPhotosButton"
```
## Wspólne atrybuty

Niektóre atrybuty są wspólne dla układów i umieszczonych w nich widoków podrzędnych. Na przykład wszystkie układy posiadają właściwości android: <sup>→</sup>layout widthiandroid:layout height, wykorzystywane do kontrolowania odpowiednio szerokości i wysokości elementów. Wartości takich atrybutów mogą być wyrażane zarówno w pikselach logicznych niezależnych od gęstości ekranu (na przykład 20dp), jak i w postaci predefiniowanych stałych, posiadających określone znaczenie (na przykład match parent czy wrap content).

Stała match parent powoduje, że dany widok zostanie przeskalowany do rozmiarów układu nadrzędnego, a stała wrap content powoduje, że rozmiary widoku zostaja dostosowane do zawartości elementu.

### Marginesy ukïadów

Marginesy układów określają odległość pomiędzy widokiem podrzędnym a krawędzią kontenera nadrzędnego. Aby przesunąć przycisk w dół i w prawo, musisz dla niego określić margines od górnej i od lewej krawędzi układu. Na przykład dodając do definicji przycisku w pliku układu dwa wiersze zamieszczone poniżej, przesuniesz go o 40 pikseli w dół i 120 pikseli w prawo.

```
android:layout_marginTop="40dp"
android:layout_marginLeft="120dp"
```
### Właściwość padding

Padding to ilość miejsca dodawanego z wybranej strony formantu po to, aby przesunąć jego zawartość. Właściwość padding odnosi się do wewnętrznych marginesów formantu. W przypadku przycisków Button będzie to dodatkowa przestrzeń dodawana pomiędzy tekstem etykiety a krawędziami przycisku. Padding możesz ustawić dla całego formantu lub dla każdej krawędzi osobno.

Na rysunku 7.5 przedstawiono nowy układ XML z trzema przyciskami, ilustrujący zastosowanie paddingu.

Dla pierwszego przycisku właściwość padding nie została ustawiona. Drugi przycisk ma właściwość padding ustawioną na wartość 40dp ze wszystkich stron. Możesz to zrobić za pomocą polecenia android: padding="40dp". Dzięki takiemu poleceniu z każdej strony przycisku zostanie dodane 40 pikseli dp. Trzeci przycisk ma właściwość padding ustawioną na 40dp z lewej i z prawej strony. Prawy padding został ustawiony za pomocą polecenia android: padding → Right="40dp", a lewy padding za pomocą polecenia android: paddingLeft  $ightharpoonup$  = "40dp".

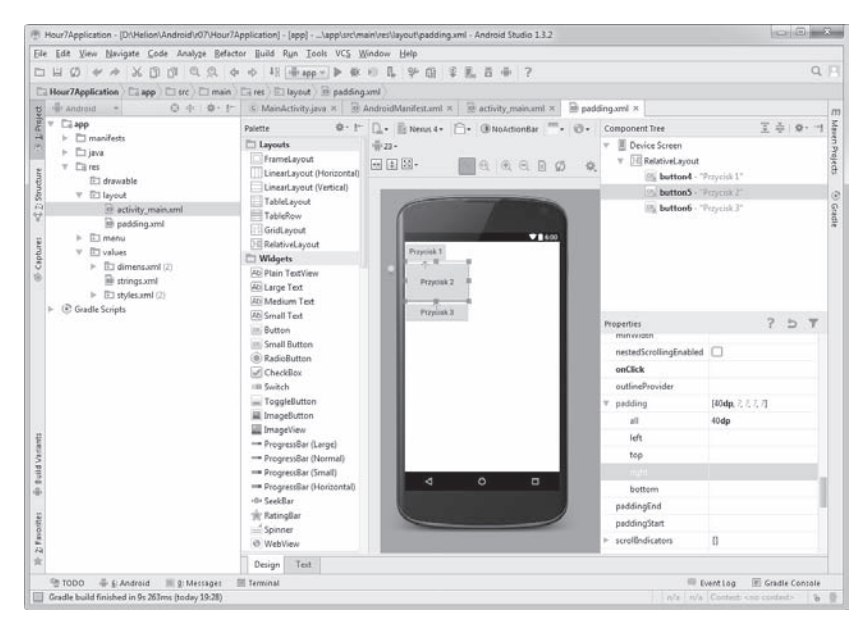

RYSUNEK 7.5. Zastosowanie paddingu

## Inne rodzaje ukïadów

Powszechnie stosowanym rozwiązaniem jest zawieranie całego ekranu aplikacji w jednym, dużym układzie nadrzędnym. Najczęściej wykorzystywane są układy RelativeLayout i LinearLayout. W tabeli 7.1 przedstawiono zestawienie najczęściej wykorzystywanych układów.

| Nazwa formantu<br>układu | Opis                                                                                                    | Najważniejsze<br>atrybuty                                                                                             |
|--------------------------|----------------------------------------------------------------------------------------------------|----------------------------------------------------------------------------------------------------|
| LinearLayout             | Układ liniowy, w którym<br>każdy kolejny widok<br>podrzędny jest umieszczany<br>za poprzednim, w jednym<br>wierszu bądź w jednej<br>kolumnie.              | Orientacja<br>(pionowa<br>lub pozioma).                                                                               |
| RelativeLayout           | Układ względny, w którym<br>każdy kolejny widok podrzędny<br>jest pozycjonowany<br>względem innych widoków<br>lub względem krawędzi<br>układu nadrzędnego. | Wiele atrybutów<br>wyrównania<br>odpowiadających za<br>położenie widoku<br>podrzednego<br>względem innych<br>widoków. |

TABELA 7.1. Najpopularniejsze formanty układów

| Nazwa formantu<br>układu | <b>Opis</b>                                                                                                    | Najważniejsze<br>atrybuty                                                                                                    |
|--------------------------|----------------------------------------------------------------------------------------------------|----------------------------------------------------------------------------------------------------|
| FrameLayout              | Układ ramowy, w którym<br>kolejne widoki podrzędne są<br>ustawiane jeden na drugim<br>i tworzą stos.                           | Kolejność<br>umieszczania<br>widoków<br>podrzędnych jest<br>bardzo istotna.<br>Poszczególne<br>widoki mogą się<br>na siebie nakładać. |
| TableLayout              | Układ tabeli, w którym<br>poszczególne widoki<br>podrzędne są rozmieszczane<br>w wierszach i kolumnach<br>(tak jak w tabeli).  | Każdy wiersz<br>wymaga elementu<br>TableRow.                                                                                          |
| GridLayout               | Układ rastrowy, w którym<br>poszczególne widoki<br>podrzędne są umieszczane<br>w prostokątnych obszarach<br>tworzących raster. | Wiersze i kolumny<br>z atrybutami<br>RowSpec<br>i ColumnSpec.                                                                         |

TABELA 7.1. Najpopularniejsze formanty układów — ciąg dalszy

### Zastosowanie układu LinearLayout

W układach LinearLayout widoki rozmieszczane są w wierszach lub kolumnach. Kierunek rozmieszczania widoków jest określany za pomocą atrybutu orientation. Jeżeli korzystamy z orientacji pionowej, widoki podrzędne są rozmieszczane w kolumnie jeden pod drugim. Jeżeli korzystamy z orientacji poziomej, widoki podrzędne rozmieszczane są w wierszu obok siebie. Choć układy posiadają bardzo wiele wspólnych atrybutów, najważniejsze różnice między nimi polegają na kolejności i regułach rozmieszczania formantów na ekranie. Atrybut orientation jest unikatowy dla układu LinearLayout:

```
android:orientation="vertical"
```
### Właściwość gravity

Widoki podrzędne posiadają właściwość layout gravity, która może przyjmować wartości takie jak left, right, center i tak dalej:

```
android:layout_gravity="right"
```
Właściwość gravity odnosi się do widoków podrzędnych, ale może być także używana dla całych układów. Na przykład poprzez ustawienie właściwości gravity układu LinearLayout na wartość right spowodujemy, że wszystkie widoki podrzędne zostaną przesunięte do prawej krawędzi układu:

```
android:gravity="right"
```
#### Właściwość weight

Właściwość layout weight daje więcej miejsca na ekranie widokom posiadającym większą "wagę". Znaczenie tej właściwości można najłatwiej zauważyć, tworząc układ LinearLayout w orientacji poziomej.

#### W **Spróbuj sam!**

#### Ustawianie wagi formantów w ukïadach

Aby dowiedzieć się, jak działa atrybut layout weight reprezentujący "wagę" widoku i jak należy używać go w swoich projektach, powinieneś wykonać polecenia przedstawione poniżej:

- 1. W folderze /res/layout utwórz nowy plik XML układu i nadaj mu nazwe *weight\_example.xml*.
- 2. Użyj układu LinearLayout z orientacją poziomą.
- **3.** Dodaj dwa przyciski do układu. Szerokość obu przycisków (atrybut width) powinna być ustawiona na stałą match parent.
- 4. Dla obu przycisków ustaw atrybut layout weight na wartość 1. Oba przyciski powinny mieć takie same rozmiary i zajmować całą szerokość kontenera.
- **5.** Zmień wagę jednego z przycisków i sprawdź, jaki będzie to miało wpływ na wygląd przycisków w Android Studio.

### Ukïad FrameLayout

Układ FrameLayout to kontener, który nie posiada żadnych specjalnych reguł rozmieszczania widoków. Domyślnie wszystkie widoki są rysowane w lewym górnym rogu ekranu. Takie rozwiązanie może się wydawać niezbyt użyteczne, ale w praktyce dzięki zastosowaniu odpowiednich ustawień marginesów pozwala na umieszczanie formantów w dowolnym miejscu. Układ FrameLayout jest przydatny w sytuacji, kiedy dwa formanty powinny być umieszczone w tym samym miejscu jeden na drugim. Przykładem może być sytuacja, gdy umieszczamy pole TextView na elemencie graficznym lub kiedy używamy kilku nałożonych na siebie obrazów do osiągnięcia efektu cienia i podświetlenia.

Dzięki zastosowaniu układu FrameLayout i odpowiednio dobranych atrybutów layout margins możemy tworzyć bardzo efektowne i użyteczne interfejsy użytkownika.

Jeżeli korzystasz z układów LinearLayout lub RelativeLayout, to system Android podczas renderowania interfejsu użytkownika uwzględnia fizyczne rozmiary ekranu. Ponieważ w takich układach poszczególne widoki są rozmieszczone względem siebie bądź względem krawędzi kontenera, system ma większe możliwości optymalizacji rozłożenia elementów i zwiększenia funkcjonalności interfejsu. Z tego powodu używanie układów LinearLayout i RelativeLayout jest mocno zalecane. W praktyce w zdecydowanej większości przypadków najbardziej rekomendowanym rozwiązaniem będzie użycie układu RelativeLayout.

# Podsumowanie

W tej godzinie dowiedziałeś się, czym są układy graficzne interfejsów użytkownika. Bardziej szczegółowo omówiliśmy układy LinearLayout i Relative Gradami ich → Layout, dzięki czemu miałeś możliwość bliżej zapoznać się z zasadami ich działania. Układy XML, pozwalające na definiowanie i rozmieszczanie widoków podrzędnych na ekranie, są wykorzystywane do tworzenia interfejsów użytkownika. Korzystając z atrybutów takich jak padding, margins i innych, masz pełną kontrolę nad wyglądem interfejsu użytkownika tworzonej aplikacji.

# Pytania i odpowiedzi

### P: Czym jest orientacja w układzie LinearLayout?

O: W układzie LinearLayout atrybut orientacji jest odpowiedzialny za kierunek rozmieszczania widoków. Orientacja pionowa powoduje, że poszczególne widoki są układane w kolumnie, podczas gdy orientacja pozioma tworzy wiersz. Atrybut orientacji nie jest wykorzystywany w układach FrameLayout ani RelativeLayout. Poszczególne układy mają różne reguły rozmieszczania widoków podrzędnych, co oznacza, że ich zestawy atrybutów również mogą się od siebie różnić.

### P: Jaka jest najważniejsza różnica pomiędzy układami FrameLayout i RelativeLayout?

O: W układzie RelativeLayout poszczególne formanty są rozmieszczane względem siebie, czego nie możesz zrobić, korzystając z układu FrameLayout.

### **Warsztaty**

### **Ouiz**

- 1. Czym różnią się od siebie marginesy układu i padding?
- 2. Jaki jest związek między układem LinearLayout a klasą ViewGroup?
- 3. W jaki sposób możesz umieścić przycisk Button 100 pikseli od górnej krawędzi ekranu urządzenia? Skorzystaj z pikseli dp (piksele niezależne od gęstości wyświetlacza).

### **Odpowiedzi**

- 1. Marginesy układu definiują dystans pomiędzy komponentem interfejsu a krawędzią układu. Padding ma bezpośredni wpływ na rozmiar komponentu. W zależności od rodzaju komponentu ustawienia paddingu mogą mieć różne efekty.
- 2. Układ LinearLayout jest rozszerzeniem klasy ViewGroup. Klasa ViewGroup w systemie Android to kontener, który zawiera inne widoki.

3. Aby ustawić górny margines na 100 pikseli dp, powinieneś użyć następującego ustawienia: android:layout\_marginTop="100 dp"

# Ćwiczenia

1. Korzystając z układu FrameLayout, zaimplementuj interfejs użytkownika z przyciskami Button znajdującymi się w każdym z narożników ekranu. Spróbuj zrobić to samo z użyciem układu RelativeLayout.

Aby to zrobić z użyciem układu FrameLayout, powinieneś wykonać polecenia przedstawione poniżej:

- ▶ Utwórz plik układu FrameLayout.
- ▶ Utwórz cztery przyciski Button.
- ▶ Ustaw atrybuty topMargin i leftMargin poszczególnych przycisków Button tak, aby rozmieścić je w narożnikach ekranu.
- 2. Spróbuj umieścić jeden układ wewnątrz drugiego. Aby to zrobić, utwórz układ LinearLayout z orientacją pionową. Dodaj do niego układ FrameLayout i przycisk Button, a następnie spróbuj dodać formant ImageView do układu FrameLayout.
- **3.** Utwórz układ RelativeLayout, dodaj do niego formanty ImageView oraz TextView, a następnie dołącz ten układ do innego układu za pomocą znacznika include.

# Skorowidz

### A

adapter, 155 ArrayAdapter, 156, 159, 200 BaseAdapter, 172, 215 CursorAdapter, 367, 371, 378 PieDbAdapter, 354 RecyclerView.Adapter, 190 SimpleCursorAdapter, 316 adres URL, 341 akcelerometr, 419 akcja ACTION\_DIAL, 56 ACTION\_PICK, 56 ACTION\_SEND, 56 ACTION\_VIEW, 53 aktualizacja danych, 308 definicji usługi, 113 interfejsu użytkownika, 110 manifestu, 358 narzedzi, 47 powiadomień, 388 systemu, 418 aktywne połączenie sieciowe, 334 aktywności, 26, 81 główne, 37 metody zwrotne, 96 niszczenie, 94 puste, 42, 99 tworzenie, 94, 98 uruchamianie, 94 wznawianie, 94 z Google Play, 410 z kontenerem, 157 z menu wysuwanym, 268 z RecyclerView, 187 zatrzymywanie, 94 zawieszanie, 94 aktywność MainActivity, 49 SecondaryActivity, 49 ActionBarBasicActivity, 255 ChildActivity, 272

DatabaseActivity, 312 MainActivity, 92 MainActivity.java, 117 MessageActivity, 83-86, 94 PhotoActivity, 371 PreferenceActivitiv, 299 alternatywne zasoby aplikacji, 74 Android Beam, 422 Lollipop, 24, 427 SDK, 74 Studio, 24, 32, 120 TV, 395, 403 Virtual Device Manager, 46 Wear, 395, 396, 400 animacje, 180, 196 API, application programming interface, 320 API serwisu Flickr, 338 aplikacia Google Maps, 53 Settings, 76 aplikacje bezpłatne, 435 dla Android TV, 403-406 dla Android Wear, 396 płatne, 435 z płatnościami wewnętrznymi, 435 z reklamami, 435 asynchroniczne zadania, 109 atrybut, 149 dependency, 295 layout\_weight, 152 showAsAction. 251 atrybuty ScaleType, 218

### B

baza danych SQLite, 275, 303 biblioteka, 184 Gson, 328 leanback, 406 Picasso, 230, 417 bitmapy. 217 Bluetooth, 422

### C

certyfikat, 432 chmura, 319 cienie, 178 cykl życia aktywności, 93 czcionka Roboto, 180 czujnik natężenia światła, 419 orientacji, 419 przyspieszeń, 419 zbliżeniowy, 419

### D

dane z kalendarza, 343, 350 definicia definiowanie dedykowanych zasobów językowych, 77 tablicy, 159, 306 usługi, 113 zapytania, 310 zasobów domyślnych, 77 deklarowanie dostawcy treści, 356 dodawanie animacji, 196 aplikacji do sklepu, 433 bibliotek, 184 danych, 159, 200, 308 elementów nawigacji, 255 formantów EditText, 131 formantów TextView, 127 ikon, 253, 388 obiektu MediaController, 237 obrazu do przycisku, 133 powiadomienia, 390 przycisku, 41, 54 pustej aktywności, 34 widoku podrzędnego, 260 dokumentacja online, 30 dostawca treści, 341, 353 MyContentProvider, 362 dostęp do chmury, 319 dostępność usług, 412 dostosowywanie powiadomień, 390 stylów, 420 dpi, dots per inch, 70 działanie adapterów, 160 aktywności, 82 dostawcy treści, 354 loaderów, 367 w tle, 105 w wątku UI, 107

### E

edytor, 35 eksploracja projektu, 34 eksportowanie pliku certyfikatu, 432 elementy kalendarza, 347 elewacja, 182 formantów, 183 emulator, 46 external storage, 277

### F

FAB, Floating Action Button, 178, 192 formant, 199 AutoCompleteTextView, 202 Button, 86 CheckBox, 202 EditText, 87, 126, 131, 138 ListView, 155 ProgressBars, 204 RadioButton, 202, 204 SeekBar, 205 Spinner, 199, 200, 259, 261 TextView, 48, 73, 86, 126, 129 VideoView, 148 formanty Android Studio, 125 interfeisu użytkownika. 125 układów, 150 format **JSON, 320, 325** MP3, 243 XML, 337 formatowanie zasobów, 66 formaty kolorów, 68 fragment, 81, 97 PhotoListFragment, 332 funkcje API, 321

### G

generowanie aktywności, 299 gesty, 420 Google Inbox, 175 Maps, 53 Now, 181 Play, 409 Play Services, 411 GPS, Global Positioning System, 412 grafika, 178 grupa Square, 417 grupy widoków, 421

### I

IDE, Integrated Development Environment, 24 identyfikator id, 306 URI, 52, 341, 353 zasobu, resource ID, 82 ikony, 428 implementacja menu wysuwanego, 264 metody bindView(), 376 delete(), 361 getType(), 360 insert(), 361 newView(), 375 onCreateLoader(), 373 onLoaderReset(), 374 onLoadFinished(), 373  $query()$ , 358 update(), 361 śledzenia położenia, 414 importowanie klas, 45 informacje dodatkowe. 27 o aplikacji, 434 ο kalendarzu, 343 o właścicielu, 377 o właściwości, 134 inicjowanie loadera, 369 instalowanie biblioteki Picasso, 231 pakietu Android Studio, 32 instrukcja switch, 267 intencia INSERT, 351 intencje, 26, 39, 102, 235, 246 jawne, 50 niejawne, implicit Intent, 27, 50 interfejs API, 276, 320, 338 API kalendarza, 343 LoaderCallbacks, 371 Material Design, 175, 177 NFC API, 422 OpenGL ES API, 422 WebViewClient, 213 interfejsy płaskie, 176 użytkownika, 40, 110, 123, 141 internal storage, 276

### J

iezyk XML, 144 JSON, JavaScript Object Notation, 325

### K

kalendarz, 342 dane, 343, 350 kolumna danych, 352 pobieranie danych, 344 wyświetlanie danych, 346 wyświetlanie zdarzeń, 348 kamera, 421 kanał alfa, 223 karty, 181 karty preferencji, 297 katalog values, 63 values-820dp, 64 DIRECTORY PODCASTS, 286 drawable, 63 drawable-hdpi, 71 drawable-mdni, 71 drawable-xhdpi, 71 extra-high density, 71 high density, 71 res, 61, 63 values, 63, 73 katalogi publiczne, 283 klasa ActionBarActivity, 264 Activity, 26, 30, 32 android.provider.CalendarContract, 343 Application, 31 AsyncTask, 109, 111 BaseAdapter, 160, 161 Bitmap, 224 BitmapFactory.Options, 226, 232 BroadcastReceiver, 31 BroadcastReceivers, 28 Canvas, 224, 229 ContentProvider, 354 ContentResolver, 345, 365 Cursor, 312 CursorAdapter, 374 CursorLoader, 368 DatabaseHelper, 305 DelayReceiver, 115 FileOutputStream, 283 FrameLayout, 263 GooglePlayServicesUtil, 412 HelpActivity, 31 HttpUrlConnection, 323, 324 Intent. 27, 30 IntentService, 31, 112 IntentServices, 27 JSONArray, 327 JSONObject, 326 JsonReader, 326

klasa Loader, 368 LoaderManager, 369 LoaderManagerCallbacks, 369 LoadPhotos, 335 Matrix, 223 MediaPLayer, 242 MyContentProvider, 356 Notification, 384 Notification.Builder, 384 NotificationManager, 384 PendingIntent, 384 PhotoCursorAdapter, 375 PhotoListFragment, 333 Pie. 314 PieAdapter, 161 PieDbAdapter, 305-310, 313 PlaceholderFragment, 101 PreferencesFragment, 292 RelativeLayout, 146, 263 Service, 112 SharedPreferences, 275, 287-291 SimpleCursorAdapter, 314 SQLiteOpenHelper, 305 StringBuilder, 331 View, 127, 167 ViewGroup, 259 ViewHolder, 190 WatchViewStub, 399 klasy loaderów, 368 klauzula GROUP BY, 311 ORDER BY, 317 where, 310, 311 klawiatura ekranowa, 131 klucz cyfrowy, 429 interfejsu API, 321 MESSAGE\_DATA, 87, 88 kod aktywności DatabaseActivity, 312 aktywności z menu wysuwanym, 268 dostawcy treści, 355 klasy PhotoListFragment, 333 uruchamiający aktywność, 44 źródłowy MainActivity.java, 117 kolor, 68, 179 komponent, 409 FrameLayout, 263 ListFragment, 319 RelativeLayout, 263 RippleDrawable, 195 komponenty powiadomień, 384 komunikacja peer-to-peer, 422 komunikat ANR, 106

konfigurowanie menu wysuwanego, 264 projektu aplikacji, 397 urządzenia, 90 formantu AutoCompleteTextView, 202 usług Google Play, 410 konstruktor klasy, 190 kontener AdapterViewFlipper, 210 CardView, 183, 185, 191 GridView, 209 ListView, 155-160, 186 RecyclerView, 183, 186, 192 ScrollView, 215 kontroler MediaController, 237 korzystanie z baz danych, 312 z kontenera ScrollView, 215 z palety formantów, 125 z piaskownicy, 322 z systemu plików, 275 z zasobów układu, 144 kursor, 310, 312 kwalifikatory katalogów, 74

### L

listener onClickListener, 86 onConnectionFailed(), 411 loader CursorLoader, 371 loadery, 367 klasy, 368 resetowanie, 371 stany, 369 tworzenie, 370 lokalizacja urządzenia, 51, 412, 414, 416

### M

magnetometr, 419 manifest aplikacji, 26 marginesy układów, 149, 153 maszyna wirtualna, 401 menu, 253 opcji, 249 przepełnienia, overflow menu, 250 wysuwane, 264, 266, 268 metoda append(), 331 bindView(), 376 changeImage(), 136 closeDrawer(), 267 Context.getCacheDir(), 279 Context.getExternalFilesDir(), 279

Context.getFilesDir(), 278, 283 delete(), 362 doInBackground(), 109, 331, 332 Environment.getExternalStorage → PublicDirectory(), 279 findViewById(), 44, 169 flickr.photos.getRecent(), 321 getApplicationContext(), 32 getAssets(), 244 getContentResolver(), 365 getContentResolver.query(), 364 getCount(), 161 getExternalFilesDir(), 283, 284 getExternalFilesStoragePublicDirectory(), 283, 285 getFilesDir(), 277 getIntExtra(), 31 getItem(), 161 getItemCount(), 190  $getItemId()$ , 161, 254 getPhotos(), 330 getPieFromCursor(), 312 getResources(), 138 getResources.getDrawable(), 218 getSharedPreferences(), 288 getStringExtra(), 87 getSupportFragmentManager(), 100 getText(), 137 getType(), 360 getView(), 161, 169, 173 gteType(), 357 initLoader(), 373  $insert()$ , 361 Intent.resolveActivity(), 51 makePies(), 163, 169 newView(), 375 onActivityResult(), 87 onBindViewHolder(), 190 onClick(), 44 OnClickListener, 44 onClickListener(), 53 onCreate(), 35, 82, 96, 99, 102, 189, 307 onCreateLoader(), 373 onCreateMenuOptions(), 253 onCreateOptionsMenu(), 250 onCreateView(), 100 onCreateViewHolder(), 190 onDestroy(), 96, 97 onHandleIntent(), 31, 115 onItemClick(), 158 OnItemClickedListener(), 190 onLoaderReset(), 374 onLoadFinished(), 370, 373, 378 onLocationChanged(), 424 onOptionsItemSelected(), 253 onPause(), 96, 97

onPostExecute(), 109, 111, 332 onPreExecute(), 109 OnPrepared(), 242 OnPreparedListener, 242 onPreparedListener(), 246 onProgressUpdate(), 109, 205 onReceive(), 31 onResume(), 96, 97 onSaveInstanceState(), 91 onStart(), 95, 96 onStop(), 96, 97 openFileOutput(), 283 post(), 108 preExecute(), 110 publishProgress(), 109, 205, 208 putExtra(), 31, 88  $query()$ , 358, 359 registerOnSharedPreferenceChange ←Listener(), 293 RemoteViews.setOnClickPendingIntent(), 393 saveInstanceState.putString(), 91 seekTo(), 247 sendBroadcast(), 28, 31, 115 setContentView(), 82, 93, 95, 144 setImageDrawable(), 137 setOnClickListener(), 44, 107, 138 setTag(), 173 setText(), 137 setVisibility(), 207 showList(), 332 startActivity(), 27, 45 startActivityForResult, 82, 88 startActivityForResult(), 103 startService(), 27 swapCursor(), 370 SystemClock.sleep(), 106  $update()$ , 361 View.post(), 108 metody adaptera bazy danych, 305 klasy SharedPreferences, 291 tabel. 305 zwrotne, 95, 96 miniatura obrazu, 233 modyfikowanie zapytań, 374 motyw aplikacji, 182 motywy, 420

### N

narzędzie Flickr API, 322 jarsigner, 431 keytool, 431

nasłuchiwanie stanów widoku. 240 nawigacja, 255 up navigation, 256 nawigowanie w aplikacji, 249 nazwa pakietu, 42 NFC, Near Field Communication, 422 nieoznaczony pasek postępu, 204

### O

obiekt Bundle, 92 FlickrPhoto, 328 FragmentTransaction, 100 InputStream, 324 JSONObject, 328, 329 MediaController, 237 MediaPlayer, 242 Pie. 169, 190, 304 Service, 112 View, 173 View.OnClickListener, 44 ViewHolder, 168, 190 obiekty klasy Activity, 26 BroadcastReceiver, 26 BroadcastReceivers, 28 Intent, 26, 27 IntentService, 26 IntentServices, 27 obracanie obrazów, 222 obrazy o dużych rozmiarach, 225, 226 obsługa danych, 127 gestów, 420 intencji niejawnych, 58 kontenera ListView, 266 multimediów, 245 naciśnięcia przycisku, 44, 134 niejawnej intencji, 60 ustawień regionalnych, 76 zdarzeń, 239 zmian w konfiguracji urządzenia, 90, 92 odbieranie odpowiedzi, 324 przekazywanej intencji, 48 odbiornik rozgłoszeń BroadcastReceiver, 115 odhiorniki komunikatów, 28 rozgłoszeń, 26 odczytywanie danych, 289, 314 aplikacji, 280 w preferencjach, 290 z kursora, 305

preferencji, 289, 299 tablicy, 327 odtwarzanie plików audio. 243 wideo, 235, 239 OOM, out-of-memory, 225 opcja **Blank Activity, 33** Phone and Tablet, 33 uses-screens, 427 Wear, 33 opcje powiadomień, 389 preferencji ListPreference, 296 OpenGL ES, 422 oprogramowanie open source, 417 orientacja w układzie, 153 OS, Operating System, 23

### P

padding, 150 pakiet Android SDK, 74, 417 Android Studio, 32 android.gesture, 420 Crashlytics, 418 Fabric, 418 Realm, 418 paleta formantów, 125 kolorów, 179 pamięć masowa wewnetrzna, 275 zewnetrzna, 275 pamięć podręczna, 282 panel Component Tree, 41 Properties, 41 para klucz-wartość, 287, 288 parametr DATABASE VERSION, 307 parametry zapytania, 311 parsowanie danych, 325, 328 pasek ActionBar, 249, 255-257, 272 postępu ProgressBar, 111 ProgressBar, 207, 216 Seekbar, 207, 224 Toolbar, 256-261, 272 piaskownica serwisu Flickr, 322 piksele logiczne, 70 platforma mobilna, 25 plik activity\_main.xml, 40, 63, 68, 83, 99, 156 AndroidManifest.xml, 26, 35, 92

background\_shape.xml, 71 build.gradle, 186, 406 certyfikatu, 432 color.xml, 68 colors.xml, 195 DelayService.java, 113 dimens.xml, 64, 69 fab\_anim.xml, 195 fab background.xml, 195 fab\_icons.xml, 195 fab\_layout.xml, 195 FloatingActionButton.java, 195 fragment\_main.xml, 99, 101 ic\_launcher.png, 133 MainActivity.java, 40, 44, 49, 85, 99, 101 manifestu aplikacji, 426 menu\_main.xml, 63, 250 MessageActivity.java, 89 pie\_view\_item.xml, 164 preferences.xml, 292 SecondaryActivity.java, 48, 58 strings.xml, 63, 136 styles.xml, 63, 72 zasobów menu, 253 pliki audio. 243. 284 graficzne, 284 preferencji, 287, 289 tymczasowe aplikacji, 278 układu, layout files, 61, 65, 84, 141 wideo, 235, 284 XML, 79 płótno, 224, 229 pobieranie danych, 310, 323, 353, 362 danych w tle, 330 danych z kalendarza, 344 informacji, 199 obiektów, 312 zdalnych danych, 320 podkasty, 284 podpis cyfrowy pakietu, 430 podpisywanie aplikacji, 428 pole EditText, 199 KEY\_ROWID, 306 polecenie jarsigner, 432 keytool, 431 połaczenia Bluetooth, 422 sieciowe. 334 postep realizacji zadania, 204 powiadomienia, 383 aktualizowanie, 388 dostosowywanie, 390

klasy, 384 komponenty, 384 opcje, 389 tworzenie, 385, 401 z powiązaną akcją, 386 zarzadzanie, 385 pozycionowanie formantu, 128 odtwarzania wideo, 239 preferencja, 289 CheckBoxPreference, 293 EditTextPreference, 294, 296 ListPreference, 294, 295 MultiSelectListPreference, 294 SwitchPreference, 295 projektowanie aplikacji, 175 układów, 142 widoków. 421 protokół HTTP, 320 prywatne dane aplikacji, 278, 279 przechowywanie danych, 287 plików, 276, 277 przeglądanie zasobów aplikacji, 64 przekazywanie danych, 47 przełaczanie stron, 211 przestrzeń 3D, 178 przewijanie w poziomie, 211 przezroczystość, 223 przycisk, 41 App Theme, 182 Button, 87, 132 ImageButton, 133 Odtwarzanie, 239 Pauza, 239 Pokaż mape, 54 przyciski FAB, 192 pływające, 178, 192 publikowanie aplikacji, 425, 433

### R

resetowanie loadera, 371 responsywność, 105 rodzaje układów, 150 rozmiar tekstu, 131 rozszerzanie klasy, 292 BaseAdapter, 160, 161 rysowanie na płótnie, 229

### S

SDK, Software Development Kit, 33, 74, 417 sensory, 419 serwis Flickr, 326 siatka, 209 skalowanie obrazu. 219 skeuomorfizm, 176 sklep Amazon, 434 Google Play, 433 sprawdzanie dostępności usług, 411 połączenia sieciowego, 334 stała **CURSOR ITEM BASE TYPE, 365** MESSAGE\_REQUEST\_CODE, 86 stany loadera, 369 widoku, 207 widoku VideoView, 240 strona WWW, 55 struktura aplikacji, 325, 330 tablicy, 327 styl, 72, 420 CustomTextStyle, 73 tekstu, 131 symbol @, 132 system GPS, 413 operacyjny, OS, 23 plików, 275

### ¥

śledzenie położenia, 414 środowisko programistyczne, 24

### T

tabela, 303, 306 **INSTANCES, 352** tablica ArrayList, 169, 190, 329 JSONArray, 327 technologia Beam, 422 **NFC. 422** termometr, 419 testowanie aplikacji, 400, 406 tworzenie adapterów, 374 aktywności, 98

aplikacji, 26, 330 baz danych, 303 dostawców treści, 353-356, 364 drugiej aktywności, 42 fragmentów, 98 fragmentów PreferencesFragment, 292 ikon, 428 intencji, 54 interfejsów użytkownika, 40, 123 klucza, 431 klucza interfejsu API, 321 kontenera CardView, 183, 185 loadera, 370 maszyny wirtualnej, 401 nowego klucza, 430 nowego projektu, 33 nowej aktywności, 43 obiektów, 326 obiektu FlickrPhoto, 328 odbiornika rozgłoszeń, 115 paska ActionBar, 255 paska Toolbar, 258 pliku zasobów, 67 powiadomień, 385, 401 rozszerzenia klasy, 161 tablicy ArrayList, 329 układów, 144 układów interfejsów użytkownika, 141 układu dla powiadomienia, 390 URI, 353 usługi IntentService, 120 zapytania, 316 żądania, 324 typografia, 179 typy danych, 291 preferencji, 294, 301

### U

udostepnianie strony internetowej, 29 układ FrameLayout, 151, 152 GridLayout, 151 LinearLayout, 150, 151, 197 RelativeLayout, 142-145, 148, 150, 266 TableLayout, 151 układy dla powiadomienia, 390 do wyświetlania danych, 164 do wyświetlania fragmentów, 101 interfejsów użytkownika, 141 uprawnienie READ\_EXTERNAL\_STORAGE, 277 WRITE\_EXTERNAL\_STORAGE, 277

URI. Uniform Resource Identifiers, 341 URL, Uniform Resource Locator, 341 uruchamianie akcii, 132 aktywności, 39, 59 aplikacji, 46, 47 usługi IntentService, 114 urządzenia Android TV, 403 Android Wear, 396, 400 wearable, 395 usługa, 26, 27, 37 DelayService, 114, 115 IntentService, 112, 113, 114, 120 Service, 112 usługi Google Play, 409 lokalizacyjne, 412 ustawienia regionalne. 76 usuwanie danych, 308 używanie powiadomień, 383 sensorów, 419

### W

wartości atrybutu showAsAction, 251 wartość null, 311 watek Thread, 108 **UI, 107** UI Thread, 27, 105 wersje językowe, 76 wewnętrzny obszar przechowywania plików, 276 widok, 127, 199 AdapterViewFlipper, 212 Gallery, 212 HorizontalScrollView, 212 ImageView, 217 Project, 62 VideoView, 235, 236 ViewFlipper, 212 ViewPager, 212 WebView, 212, 214 widoki podrzędne, 163, 165, 259 właściwości przycisków Button, 132 właściwość android:checked, 203 hint. 138 inputType, 131, 132 onClick, 136, 138 padding, 149 ScaleType, 220, 221 textSize, 159

visibility. 207 wprowadzanie danych, 127 współrzędne geograficzne, 52 wybieranie elementu kalendarza, 347 motywu aplikacji, 182, 183 urzadzenia, 399 zasobu koloru, 69 wyglad aplikacji, 62 wyjątek 00M, 225 wykorzystywanie zdarzeń widoku, 240 wyrównywanie do krawedzi, 145 formantu, 146 widoków względem siebie, 146 wysuwane panele menu, 261 wyświetlanie danych, 158, 164, 208, 314 danych w siatce, 209 danych z kalendarzy, 346 dużych obrazów, 226 fragmentów, 101 kart preferencji, 297 klawiatury ekranowej, 131 kodu. 35 kontenerów RecyclerView, 186 listy, 332 lokalizacji, 51, 54, 55 menu opcji, 249 obrazów, 217 paska postępu, 111, 205, 206 powiadomień, 383, 386 strony WWW, 55 widoku, 214 zdarzeń z kalendarza, 348 zdjęć, 368 wywoływanie aktywności, 44, 46 funkcji API, 321 wzorzec ViewHolder, 167

### Z

zadanie AsyncTask, 109, 110, 325, 330 LoadPhotos, 331 zapisywanie danych aplikacji, 280, 282, 285 danych w preferencjach, 290 preferencji, 289, 291 prywatnych danych, 279 zapytania, 305, 310 zarzadzanie danymi. 305 powiadomieniami, 385

zasoby aplikacji, 61 alternatywne, 74 korzystanie, 65 kwalifikatory katalogów, 74 proste zasoby, 66 tworzenie pliku, 67 typu color, 67 typu dimensions, 69 typu drawable, 71 typu String, 129, 135 wersje językowe, 76 zastosowanie adaptera PieDbAdapter, 354 adapterów ArrayAdapter, 156 biblioteki Picasso, 230 elementów RippleDrawable, 195 formantu AutoCompleteTextView, 202 formantu Spinner, 199, 200 intencji, 235, 236 intencji niejawnych, 51 klasy BitmapFactory.Options, 226 klasy JSONArray, 327 klasy Matrix, 223 klasy PieDbAdapter, 313 klasy SharedPreferences, 287 klasy SimpleCursorAdapter, 314 kontenera AdapterViewFlipper, 210 kontenera GridView, 209 kontenerów RecyclerView, 185 paddingu, 150 paska ActionBar, 249

paska SeekBar, 224 paska Toolbar, 256 plików układu, 82 preferencji, 297 stylów, 72 układu LinearLayout, 151 usługi IntentService, 112 widoku VideoView, 236, 238 wysuwanych paneli menu, 261 wzorca ViewHolder, 167, 168 zadań asynchronicznych, 109 zdalny interfejs API, 319 zdarzenia, 239 kalendarza, 348 widoku VideoView, 240 zewnętrzny obszar przechowywania plików, 277 zintegrowane środowisko programistyczne, IDE, 24 zmiana koloru tekstu. 130 nazwy przycisku, 42 orientacji urządzenia, 90 wyświetlanego tekstu, 129 znaczenie układów. 262 znacznik include, 142 zwracanie wyników działania aktywności, 82

### ¿

żądanie, 324

# PROGRAM PARTNERSKI

GRUPY WYDAWNICZEJ HELION

1. ZAREJESTRUJ SIĘ 2. PREZENTUJ KSIĄŻKI **3. ZBIERAJ PROWIZJĘ** 

Zmień swoją stronę WWW w działający bankomat!

# Dowiedz się więcej i dołącz już dzisiaj! http://program-partnerski.helion.pl

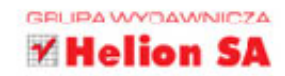

Perspekt v w v rozwoju Androida sa wyjatkowo obiecujące. System ten przebojem zdobywa nowe obszary rynku, a jego zalety, takie jak modułowa architektura, wysoka elastyczność czy otwarty charakter, są cenione zarówno przez programistów, jak i użytkowników aplikacji. Rocznie sprzedaje się miliardy urzadzeń pracujących pod kontrola Androida, a jeśli wzjąć pod uwagę rozwój technologii i mnożące się pomysły na wyposażenie w procesor kolejnego przedmiotu codziennego użytku, można przepowiadać temu systemowi świetlana przyszłość. Podobnie zresztą jak programistom, którzy nauczą się efektywnie pisać świetne, atrakcyjne aplikacje dla Androida.

Książka, którą trzymasz w dłoni, została pomyślana jako podręcznik. Nawet jeśli jesteś bardzo początkującym programistą, błyskawicznie - bo po lekturze 24 rozdziałów, z których każdy zajmie najwyżej godzine – poznasz podstawy programowania dla Androida i szybko zaczniesz tworzyć w pełni funkcjonalne aplikacje. Najpierw dowiesz się, czym są aktywności, intencje, usługi i odbiorniki rozgłoszeń. Później zagłębisz się w bardziej zaawansowane zagadnienia: nauczysz się obsługi multimediów, poznasz interfejs Material Design firmy Google, sprawdzisz, jak wykorzystywać bazy danych SQLite. Wisienką na tym torcie atrakcji bedzie pokazanie szczególnych możliwości systemu Android, wykorzystywanych w bardzo profesjonalnych aplikacjach.

### Szczególnie ciekawe dla Ciebie beda:

- omówienie najnowszych możliwości i mechanizmów systemu Android 5 (Lollipop), pozwalających na tworzenie aplikacji dla Androida TV i urządzeń typu Android Wear
- przedstawienie świetnego narzedzia dla programistów środowiska Android Studio
- nauka projektowania responsywnych aplikacji, wykorzystujących zadania działające w tle
- wskazówki dotyczące tworzenia wyrafinowanych systemów nawigowania w aplikacji, korzystania z pasków ActionBar oraz z wysuwanych menu
- sposoby pobierania danych z chmury i parsowania danych zapisanych w formacie JSON
- użycie Google Play Services do lokalizowania położenia urządzenia

Carmen Delessio - doświadczony deweloper aplikacji. Pracował jako programista, architekt rozwiązań i CTO w dużych i małych firmach. Jest autorem wielu nagradzanych aplikacji dla systemu Android.

Lauren Darcey - uznany autorytet w dziedzinie architektury aplikacji i projektowania komercyjnych aplikacji mobilnych.

Shane Conder - twórca wielu popularnych aplikacji dla systemów Android, iOS, BREW, BlackBerry, J2ME, Palm i Windows Mobile.

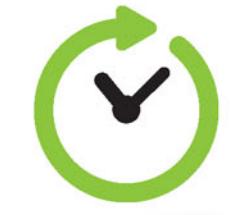

### Kreatywnych ogranicza tylko wyobraźnia!

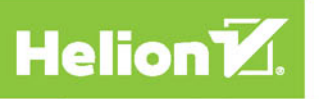

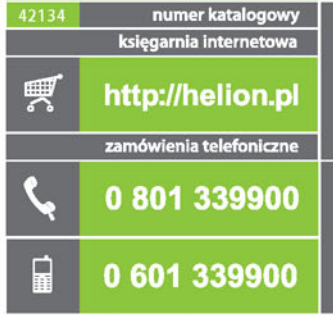

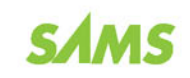

Sprawdź najnowsze promocje:<br>
© http://helion.pl/promocje<br>
Książki najchętniej czytane:<br>
© http://helion.pl/bestsellery<br>
© http://helion.pl/bestsellery<br>
© http://helion.pl/nowosci

**Helion SA** ul. Kościuszki 1c, 44-100 Gliwice tel.: 32 230 98 63<br>e-mail: helion@helion.pl<br>http://helion.pl

sięgnij po WIĘCEJ

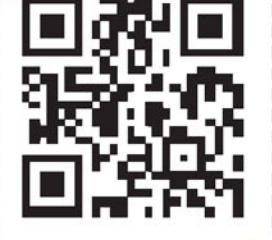

**KOD KORZYSCI** 

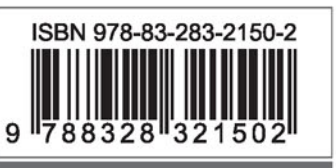

Informatyka w najlepszym wydaniu

cena: 79,00 zł